## 《Net Library アカウント登録方法》

学外から Net Library を利用するためには、あらかじめアカウントを登録する必要があります。登録の方法は次 の通りです。

 $\overline{\phantom{a}}$ 

- 1. 学内のPCから Net Library (http://search.ebscohost.com/) にアクセスします ※アカウント作成時には必ず学内のPCからアクセスしてください!
- 2. 画面右上の【サインイン】をクリックする

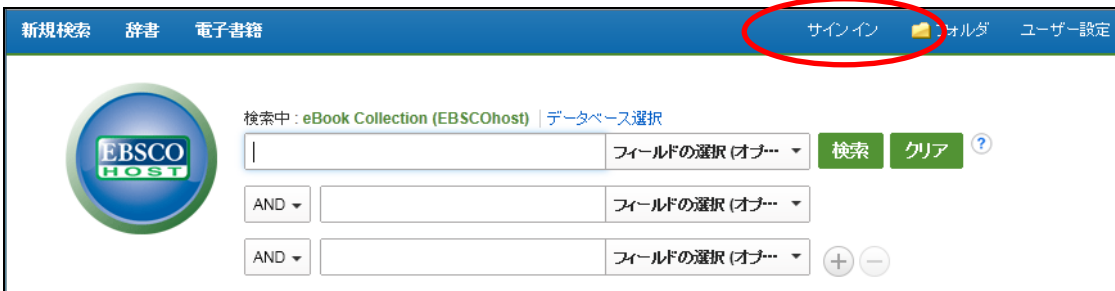

3.【マイ EBSCOhost にサインイン】の画面が開く 【アカウントの新規作成】をクリックする

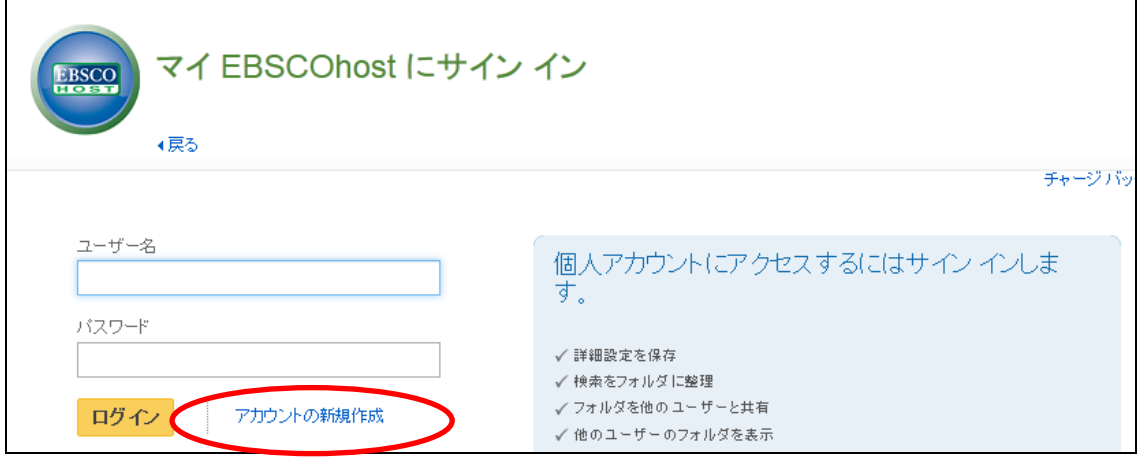

4.【姓】から【秘密の答え】まで 8 項目の空欄に入力をし、【変更を保存】をクリックする

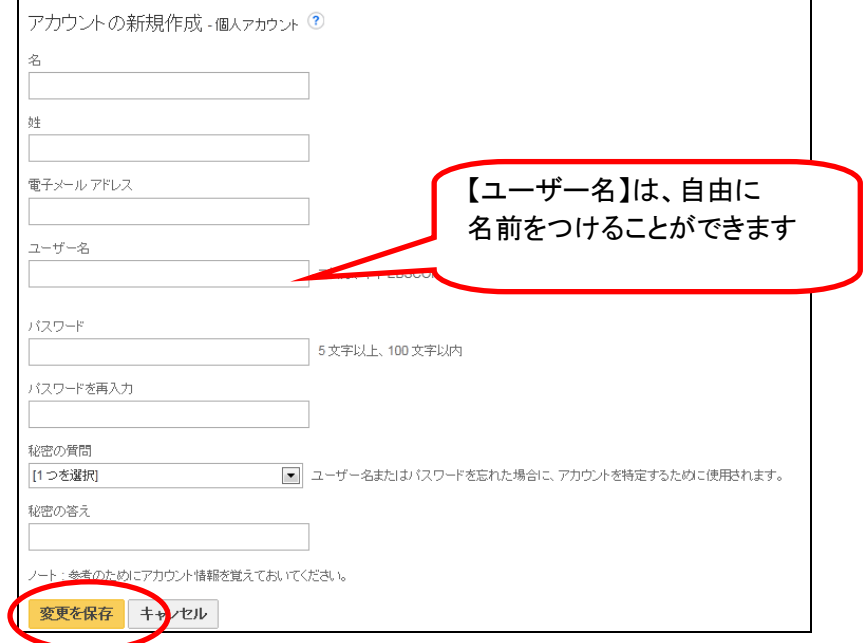

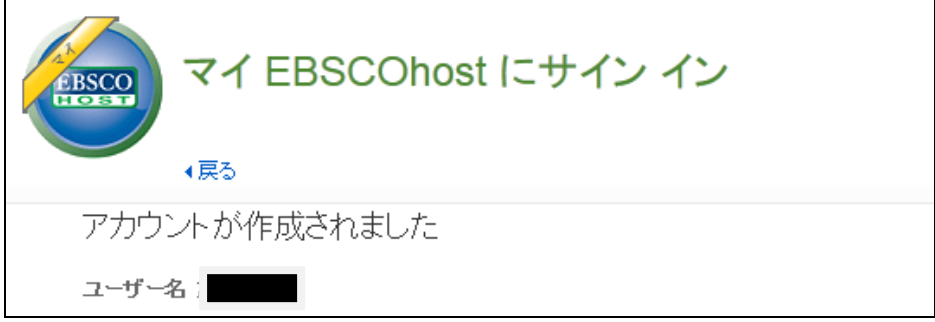

6.学外から閲覧する場合は、Net Library にアクセスし、先ほど登録した【ユーザー名】と【パスワード】で サインインする

Net Library へのアクセスは次の通り

花園大学外向HP > 付属施設等「図書館」> 学修支援 > データーベース > Net Library

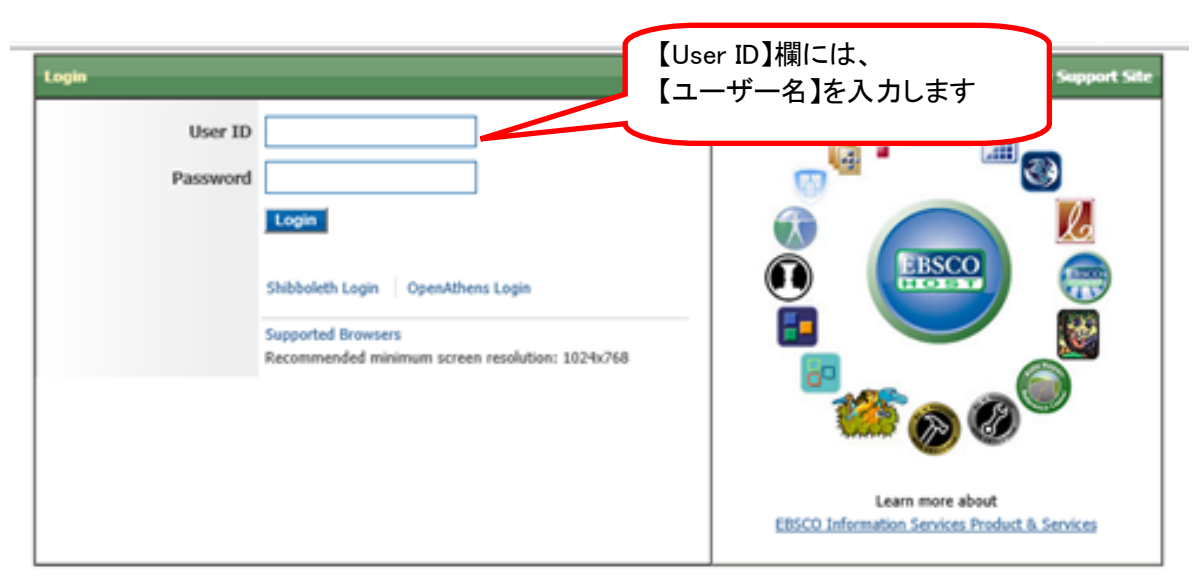

Important User Information: Remote access to EBSCO's databases is permitted to patrons of subscribing institutions accessing from remote locations for